# **Automating & Productionizing Your First Workflow With KNIME Business Hub**

Kevin Sturm & Jörg Wassermann

14.03.2024

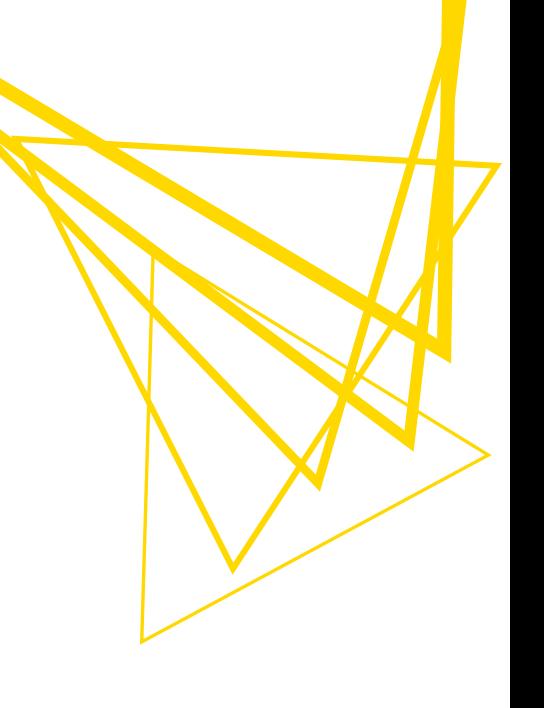

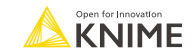

## **Data Science Life Cycle**

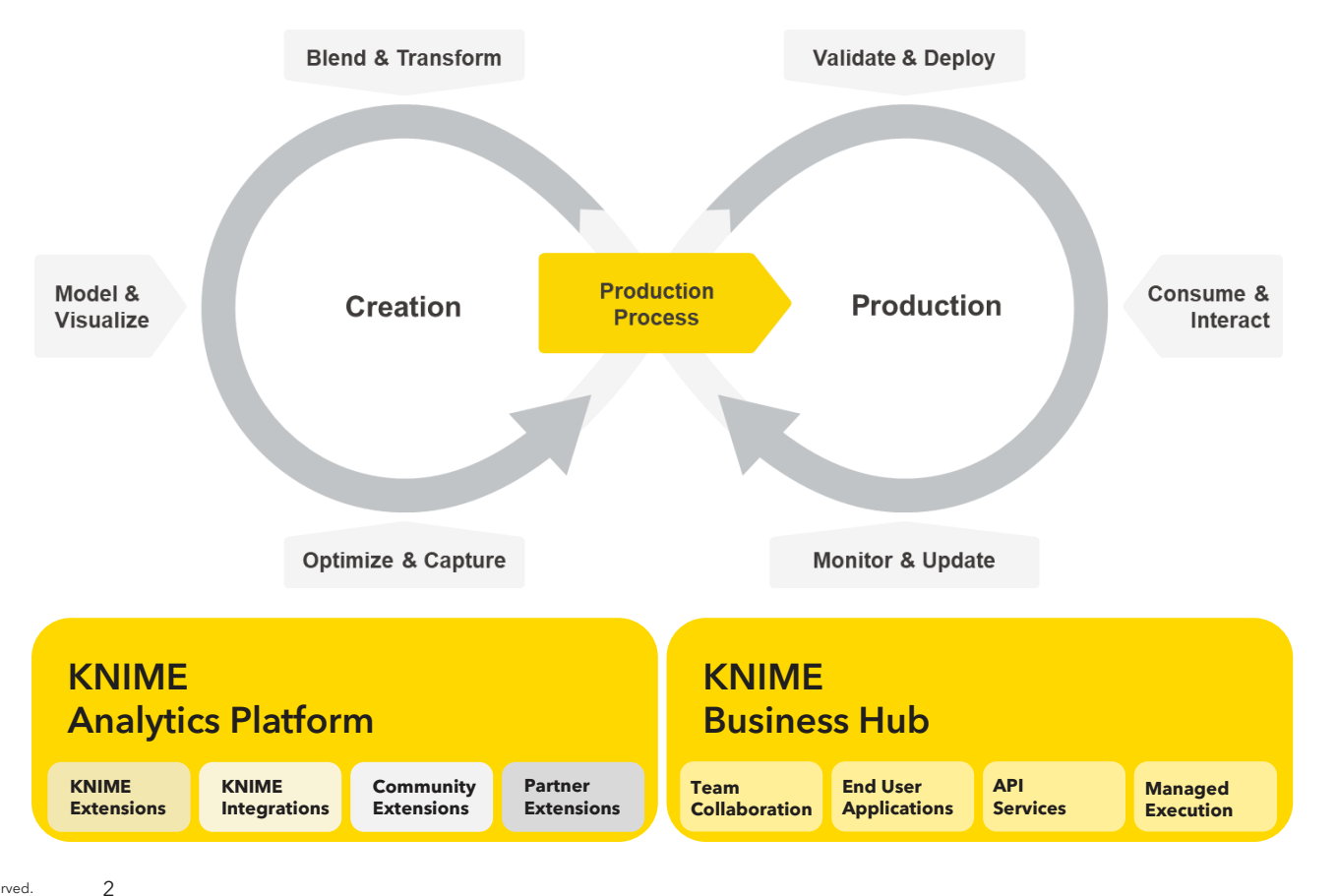

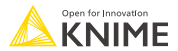

# **From ideation to large-scale dissemination of insights**

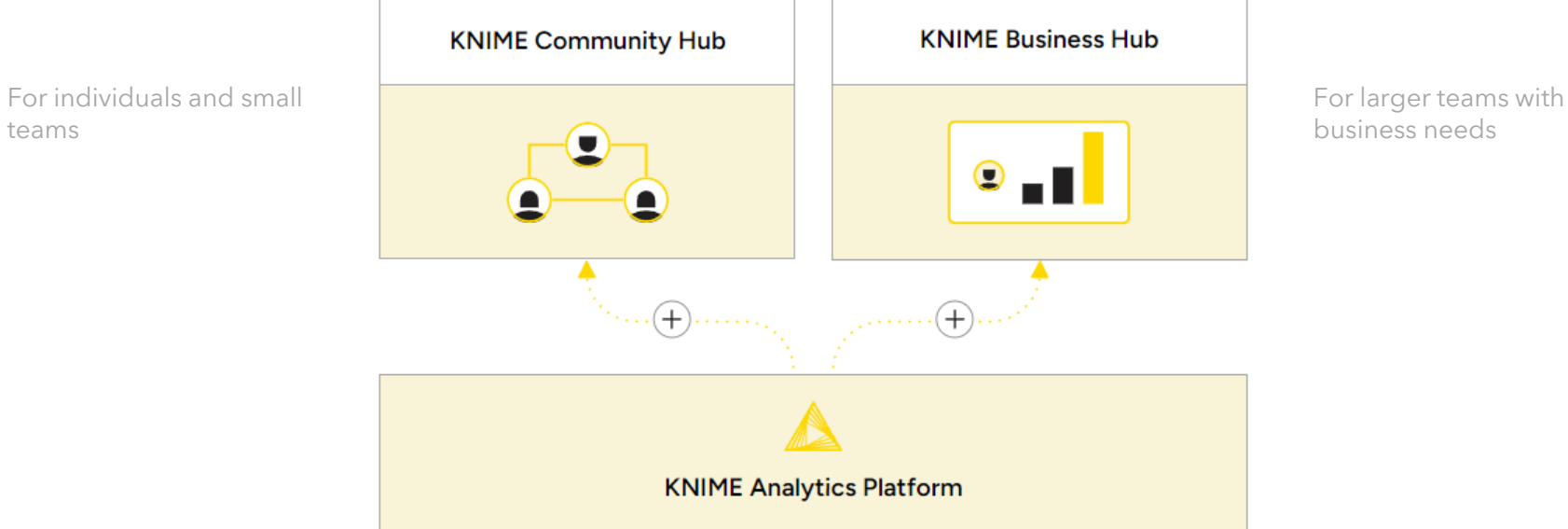

Build analytic solutions with an intuitive, low-code, no-code interface

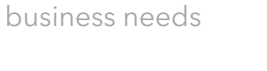

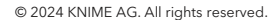

teams

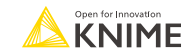

# **Scale data science production in your organization**

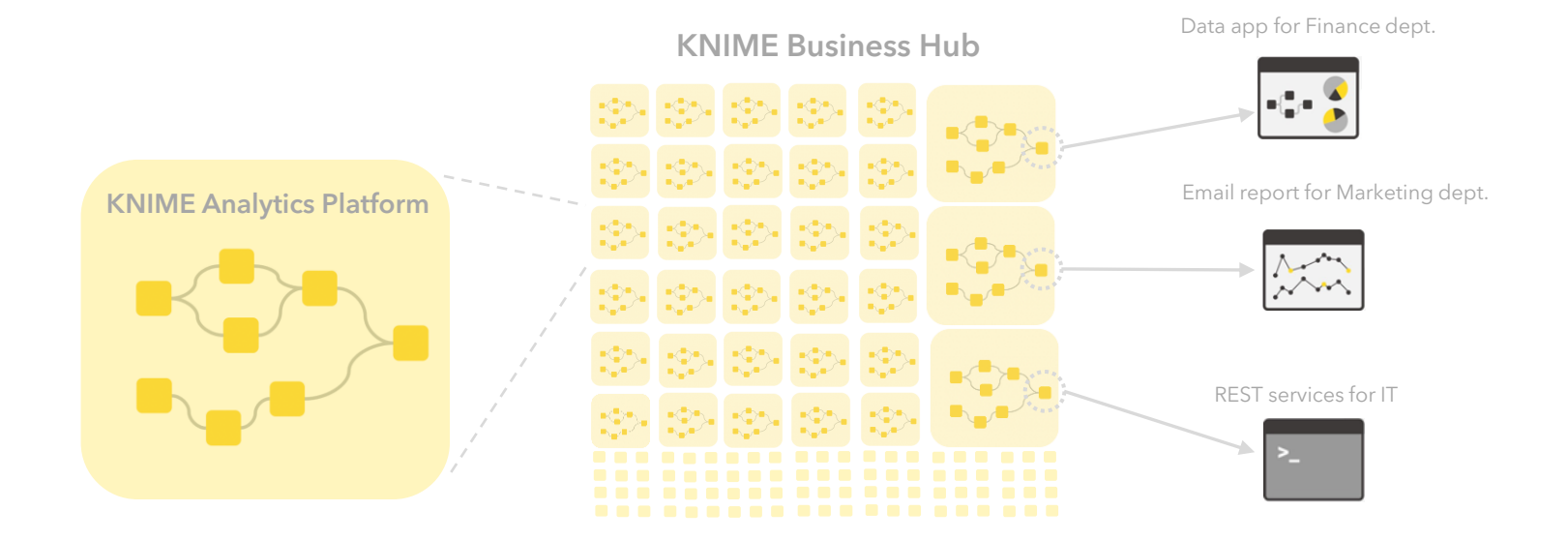

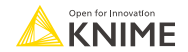

### **Demo**

## **Exercise**

#### **KNIME Analytics Platform**

- Create a mountpoint to Edu-Hub ([edu-hub.knime.com\)](edu-hub.knime.com)
- 2) Connect your Analytics Platform to the mountpoint
- 3) Upload the workflow into own private space on Edu-Hub

#### **KNIME Business Hub**

- 4) Login to Edu-Hub and run an ad-hoc execution of your uploaded workflow
- 5) Create an initial version of your uploaded workflow
- 6) Create a Data App deployment and test its execution
- Share the deployment with a participant next to you
- 8) Enter your Data Apps Portal ([apps.edu-hub.knime.com\)](apps.edu-hub.knime.com) and execute what has been shared with you

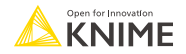

## **Connect to KNIME Business Hub**

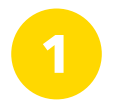

Set up a new mountpoint in KNIME Analytics Platform under Configure a new Hub mountpoint in KNIME Analytics Platform

**A** Select New Content

 $\overline{\phantom{0}}$   $\times$   $\overline{\phantom{0}}$ 

 $\Box$ 

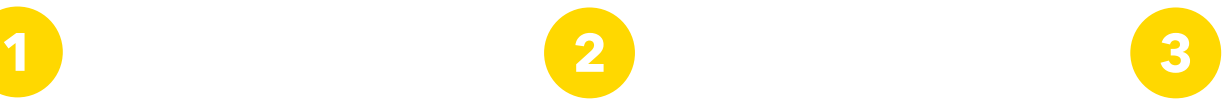

Connect KNIME Analytics Platform to KNIME Business Hub mountpoint

*Preferences > KNIME > KNIME Explorer*

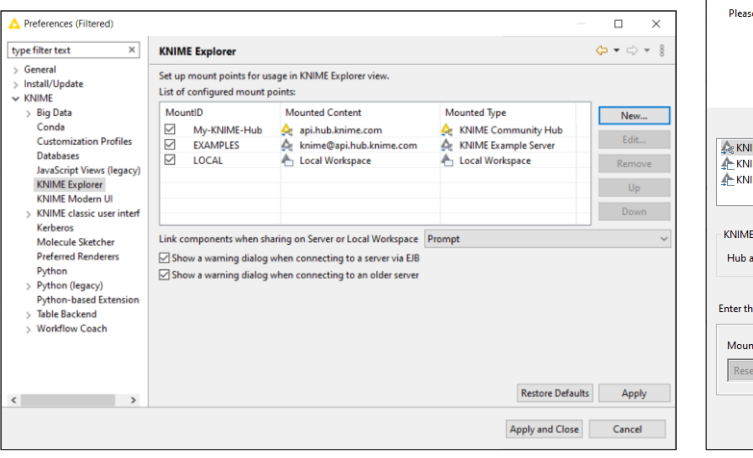

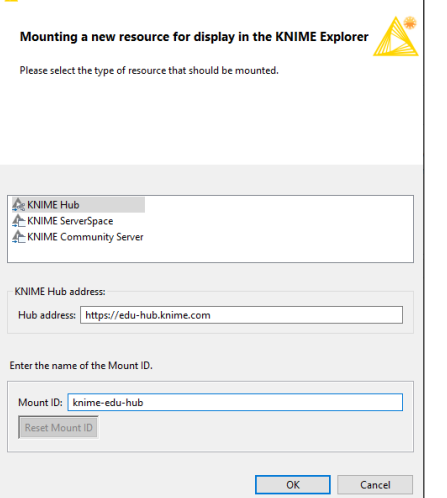

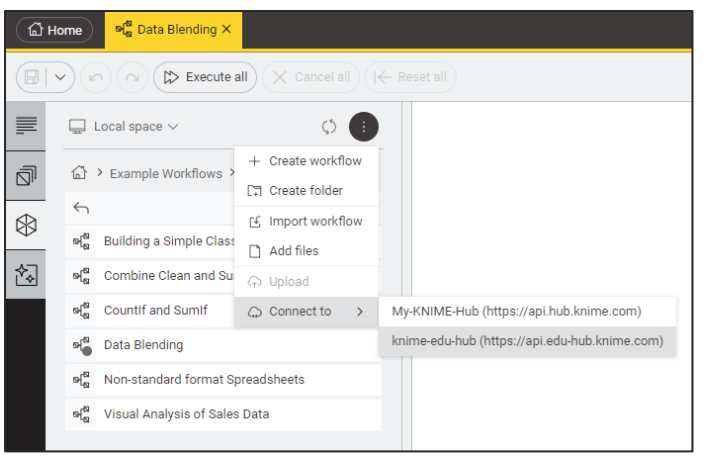

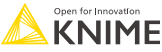